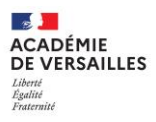

## **Utilisation des tablettes Y10 reçues en 2020**

Les tablettes distribuées en 2020 sont nominatives.

- 1) Charger complètement la batterie avec le chargeur et le câble fournis.
- 2) Pour allumer votre tablette, il vous suffit de faire un appui long sur le bouton Marche/Arrêt situé sur la tranche de votre tablette. Pour l'éteindre, faites un appui long sur le bouton Marche/Arrêt. Un message s'affiche alors sur l'écran, sélectionnez l'option Éteindre.
- 3) Pour rendre votre tablette pleinement fonctionnelle au lycée, vous devez d'abord vous connecter une première fois à internet. Pour cela vous devez disposer d'un accès internet par wifi, à votre domicile ou bien en faisant un partage de connexion avec votre téléphone. La procédure pour rejoindre un réseau Wifi depuis votre tablette est la suivante :
	- a. Faire dérouler le volet de notifications pour faire accéder aux paramètres rapides (haut > bas)

a AKNITE

- b. Faire un appui long sur l'icône Wi-Fi
- c. Activer le Wi-Fi
- d. Sélectionner le réseau
- e. Entrer le mot de passe et valider.

Cette première connexion permettra à votre tablette d'être reconnue auprès du lycée. Des applications se téléchargeront automatiquement, en particulier celles qui permettent de lire les manuels numériques. La configuration Wifi du lycée sera également récupérée par la tablette.

## **Support**

Si vous avez un problème technique (connexion, application), veuillez demander de l'aide par chat au support UNOWHY

<https://assistanceidf.zendesk.com/hc/fr>

Si vous avez un problème matériel (écran, bouton, batterie ou autre), veuillez traiter ce problème avec Mme Petit.